# digital<sup>"</sup>

# **EK-DGBTF-IN. A01**

# **DIGITAL GIGAswitch/Ethernet System Installing Fast Ethernet Modules**

# **Introduction**

This document describes installation and configuration of the following I/O modules:

• **20-Port 10/100BASE-TX Ethernet Module**, with 20 RJ45 Ports — 10/100, HDX/FDX

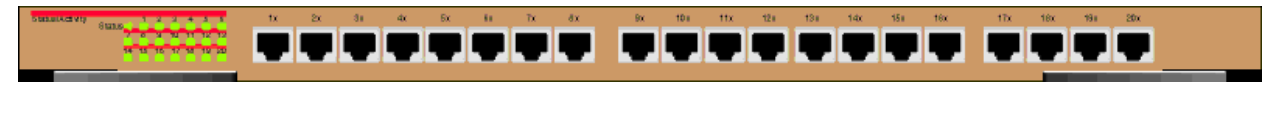

• **10-Port 100BASE-FX Ethernet Module**, with 10 Fast Ethernet Ports — Fiber, 1300 nM, HDX/FDX

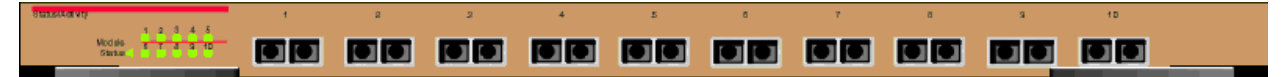

# **Installation Procedure**

# **Overview**

This document describes the following processes:

- Making Sure That You Have Enough Power Available
- Installing the Modules
- Installing the Cables
- Configuring Port Parameters Using the Web Agent

# **Making Sure That You Have Enough Power Available**

Each power supply powers approximately three media cards. It takes two power supplies to power a full chassis. Using three power supplies ensures that the system has fault-tolerant, load-sharing power capabilities. The precise values are:

#### **Power Consumption for Fast Ethernet Modules**

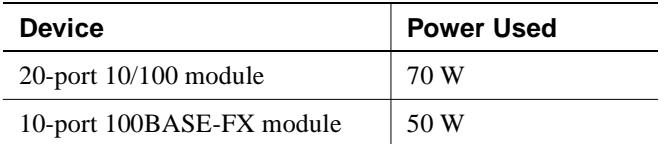

Select **Power System** from the left side of the web agent menu to determine how much power is currently available in your system.

# **Installing the Modules**

All I/O modules are hot swappable. You do not need to shut down the switch when adding I/O modules.

# **CAUTION**

Static electricity can damage modules and electronic components. DIGITAL recommends using a grounded antistatic wrist strap and a grounded work surface when handling any modules.

To install a module in the switch chassis:

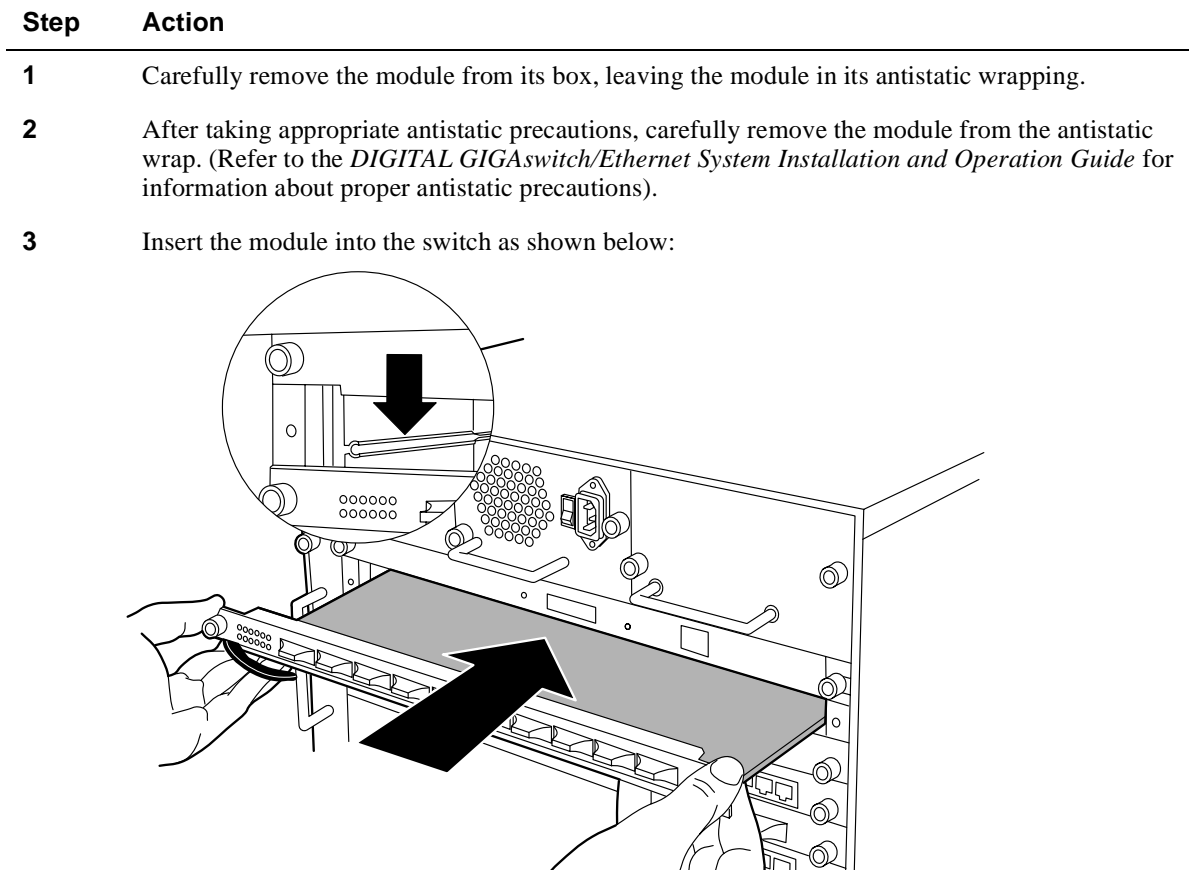

# **4** Push the module all the way into the switch chassis, then use the ejectors to lock the module into the switch backplane as shown below: **Step Action**

**5** Tighten the black captive screws on the module.

Ejector Open | Ejector Closed

As the module powers on, the LEDs should function as described in the *DIGITAL GIGAswitch/Ethernet System Installation and Operation Guide.* In general, you will observe the following on a properly functioning module:

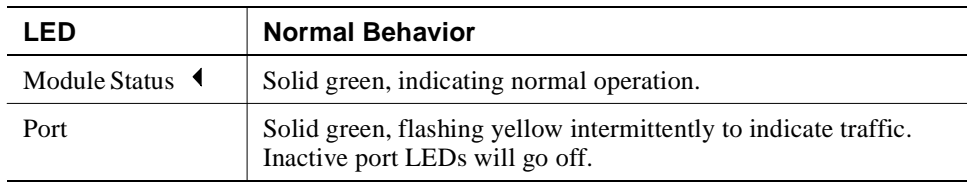

Contact your DIGITAL service representative if your module fails to function properly.

# **Installing the Cables**

Install appropriate cables for your network configuration. Use the following cable types:

- Fiber cables with SC-type connectors.
- Straight-through 10BASE-T cables with male RJ45 connectors (end station/NIC card connections). All I/O ports are crossed over internally, so you can use straight-through cables to attach to end stations, and crossover cables to attach to repeaters.
- Crossover 10BASE-T cables with male RJ45 connectors (switch-to-switch connections).

Refer to the *DIGITAL GIGAswitch/Ethernet Installation and Operation Guide* for more information about cable types and configuration.

# **Guidelines for Cable Distances**

# **NOTE**

These figures describe maximum link distances only. When building half-duplex networks using Ethernet repeaters, you must also consider maximum network diameter, which is not discussed in this document.

### **Maximum Fiber Link Distances for 100 Mb/s Links**

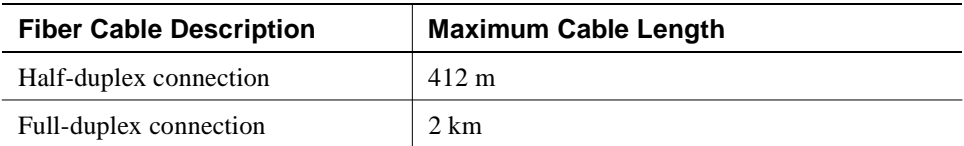

### **Maximum Copper Cable Lengths (10/100 Mb/s Links)**

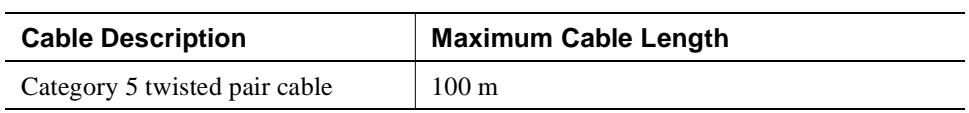

# **Configuring Port Parameters Using the Web Agent**

You can set the following attributes on Fast Ethernet ports:

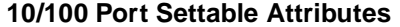

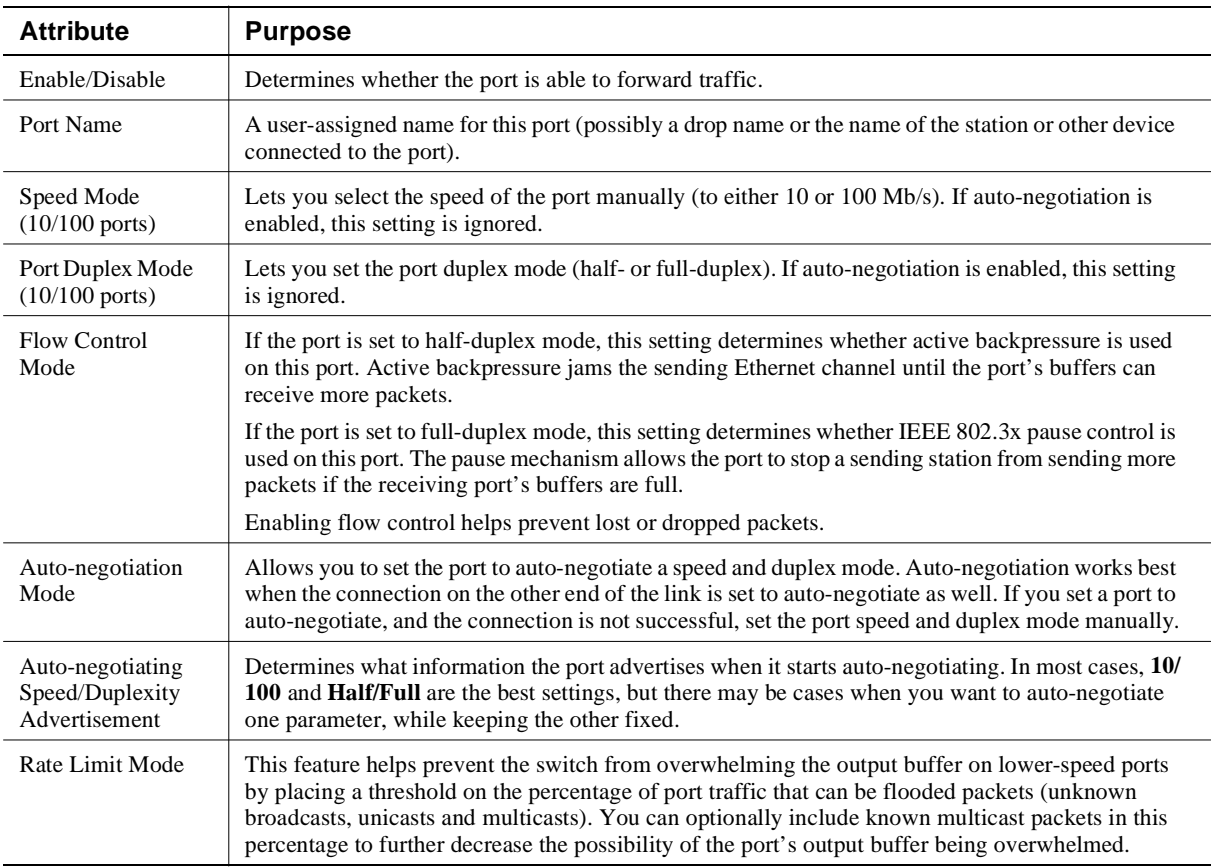

To configure ports on a Fast Ethernet module:

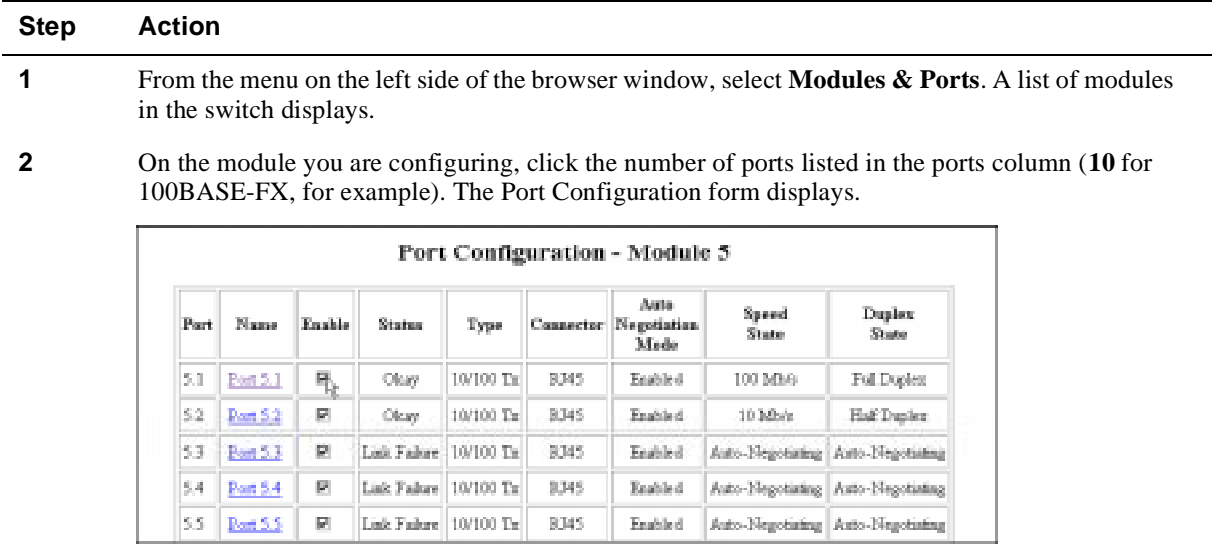

- **3** To enable or disable a port:
	- a Click the box in the Enable column to enable a port, or click to uncheck Enable if you want to disable the port.
	- b Click **Apply** to perform the operation. **Restore** returns the display to the current switch settings.
- **4** To set additional parameters, click on the port name in the **Name** column. The Detailed Port Configuration window displays.

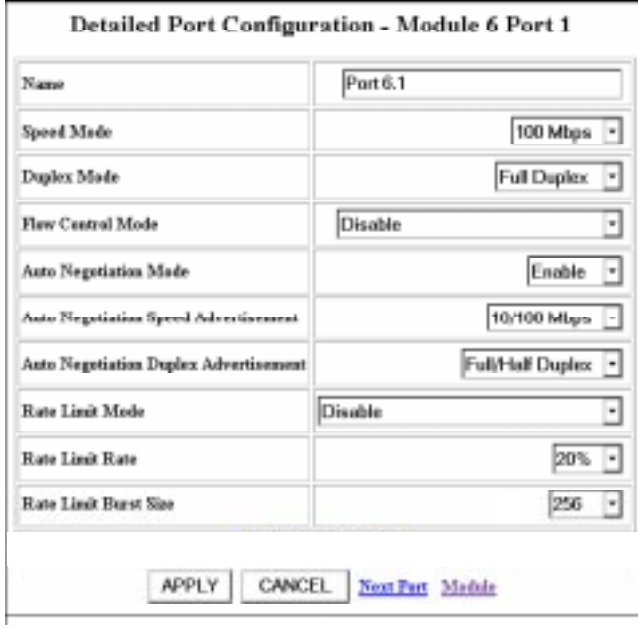

- **5** Set the port name by typing a port name in the **Name** field.
- **6** If you want to set the port speed manually, select a speed (**10 Mb/s** or **100 Mb/s**) from the dropdown list. If you set the port to auto-negotiate, this setting is ignored.

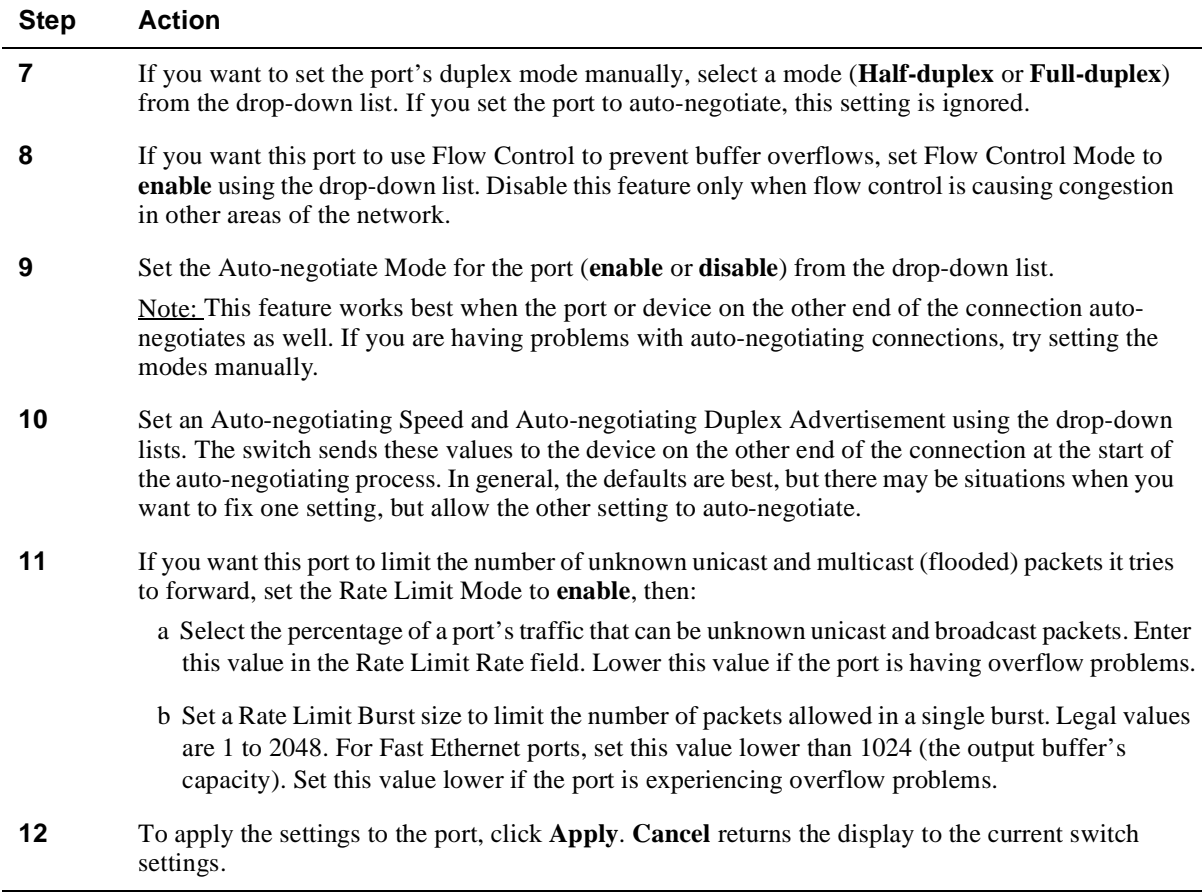

# **Using the All Module Ports Configuration Screen**

The All Module Ports Configuration screen lets you apply the same parameter settings to all ports in a module using a single command. To do this:

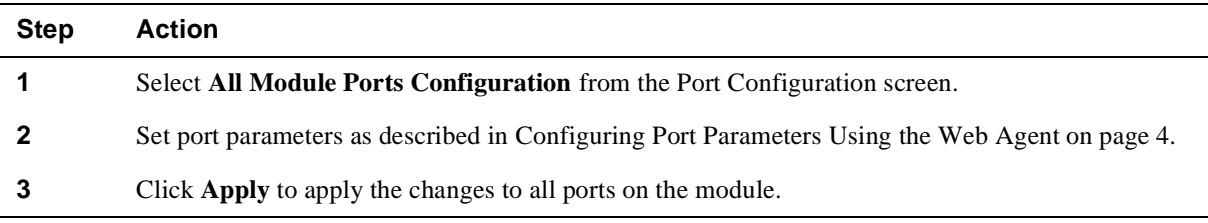

# **For More Information**

Refer to the *DIGITAL GIGAswitch/Ethernet System Installation and Operation Guide* for advanced module configuration options. This guide also provides safety, product specification, and regulatory compliance information. The guide is available in online format on the DIGITAL GIGAswitch/Ethernet System Information Library CD. This information is also available on the DIGITAL Network Products Home Page on the World Wide Web at:

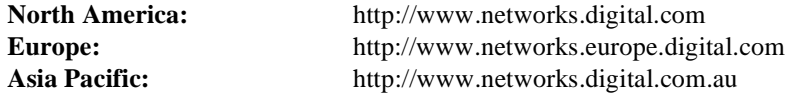

© Digital Equipment Corporation 1998. All rights reserved. Printed in U.S.A. DIGITAL, the DIGITAL logo, and GIGAswitch are trademarks of Digital Equipment Corporation.